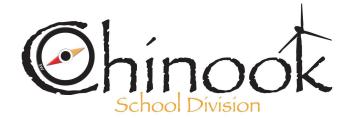

Box 1809 Swift Current, SK S9H 4J8 Email: aevjen67@chinooksd.ca Fax: (306) 778-9239

## Welcome to e-Link

We have a browser-based program that provides you with access to your bus route information online. This software system allows you to locate your bus stop, see the time of pick up and drop off, the bus number and symbol. Please note that this option is only available to routes within the city. If you use a rural bus, your driver will contact you for pick up and drop off times in August as in previous years. To access this information, you will require your child's Sask Learning ID number. This ID number can be found in your MSS (MySaskSchool account) under family details. Please keep a record of this number as it will be used to access your bussing information.. Your password will always be the word "password" This link is attached below and can also be found on the Chinook School Division website like the image below.

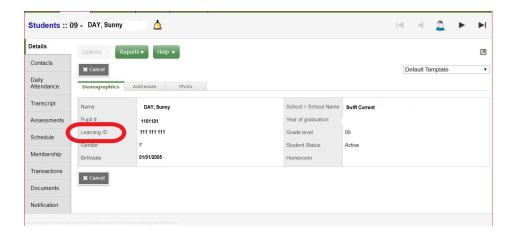

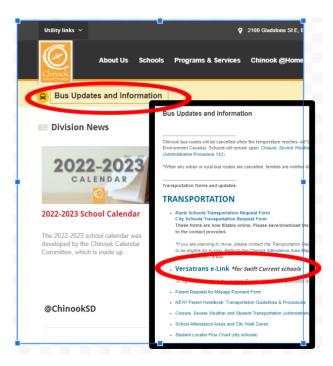

Please use the following link(s) to access all your bussing information.

**STEP 1:** click on the link below or go to Chinook School Division website

Click here → <u>Versatrans e-Link</u>

or type in: https://versatransweb04.tylertech.com/Chinook/elinkrp/Login.aspx

## STEP 2:

Once you are at the e-link home page please enter your Student ID number as the User Name and the word "password" for the Password.

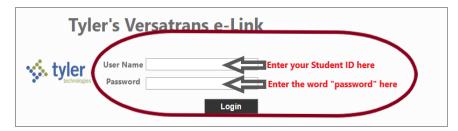

STEP 3: It will take you to this home screen and you will double click on the "Work with Students" link.

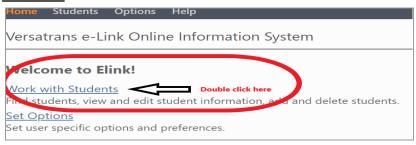

## STEP 4:

Double click on the student name and the bus details will be available to view like the sample below. If you are seeing an error or not finding your student, please email aevjen67@chinooksd.ca

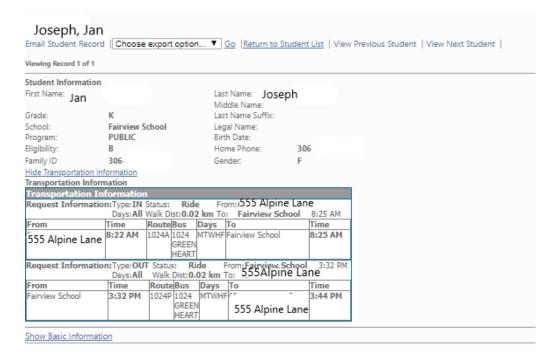